If you make this change online, you should elect "Actions" and then choose "Change Investments" in the "Retirement plans" column.

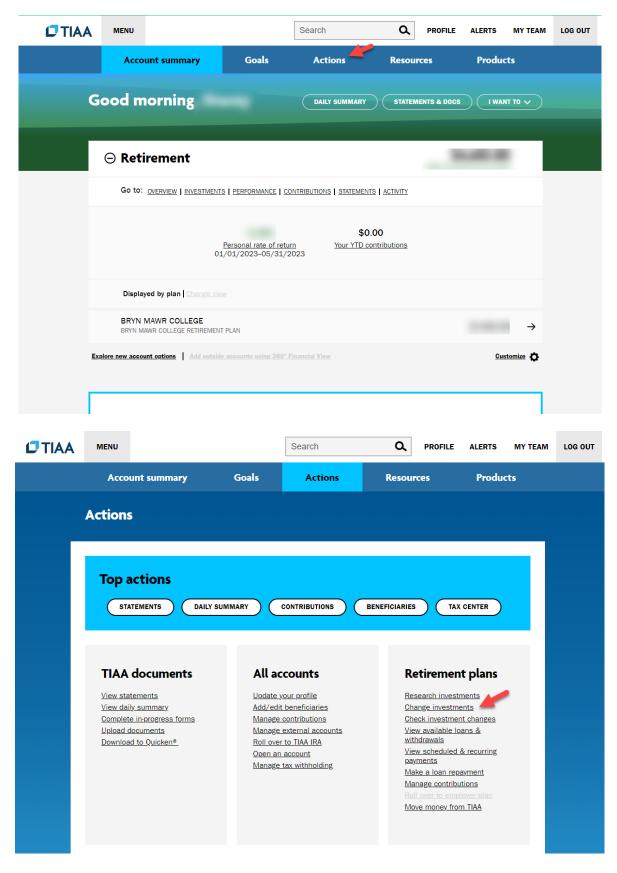

On the screen titled "How can we help?" you should check "Keep going". This will bring you to a screen titled "How do you want to change your investments?", you should select "Choose future investments".

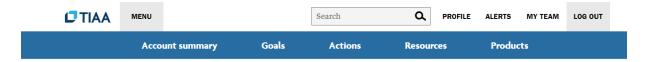

## How can we help?

TIAA can help you make decisions that fit your unique situation and goals. Please choose one of these paths:

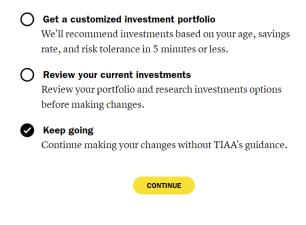

1450352

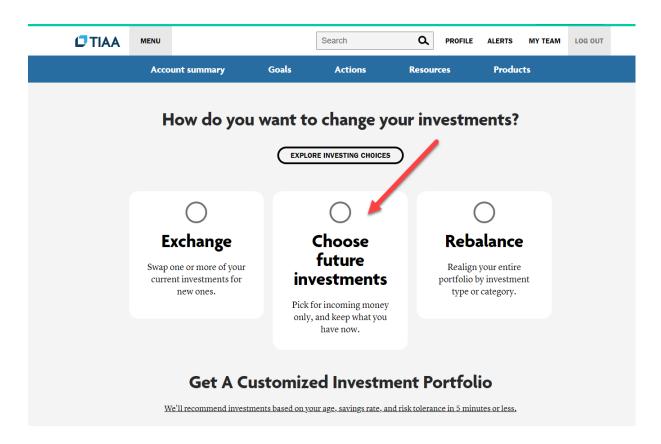

You should then select the 407072 plan. The CREF Social Choice Annuity is the first fund listed under "Multi-Asset".'

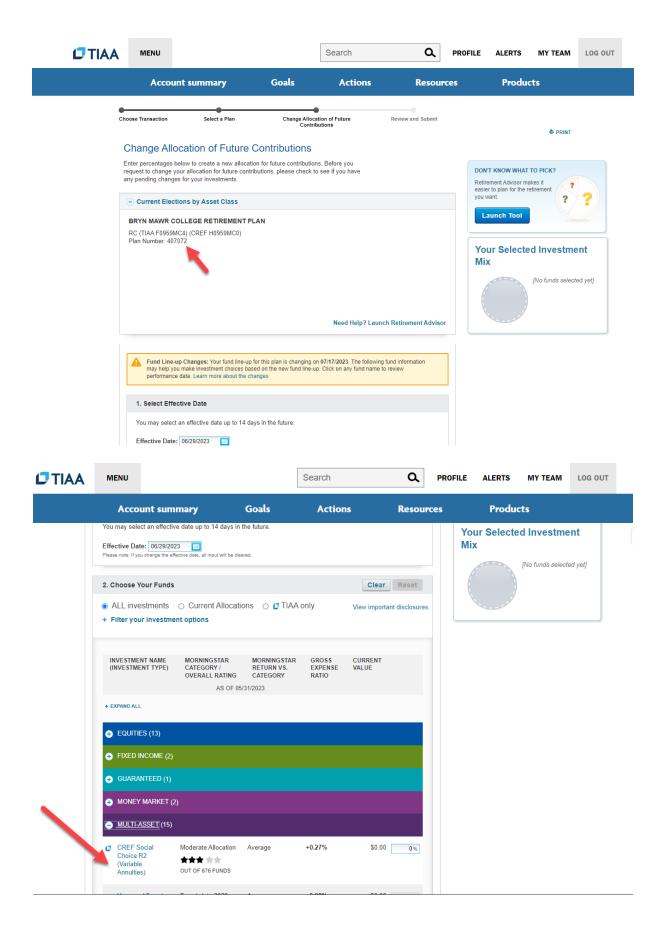